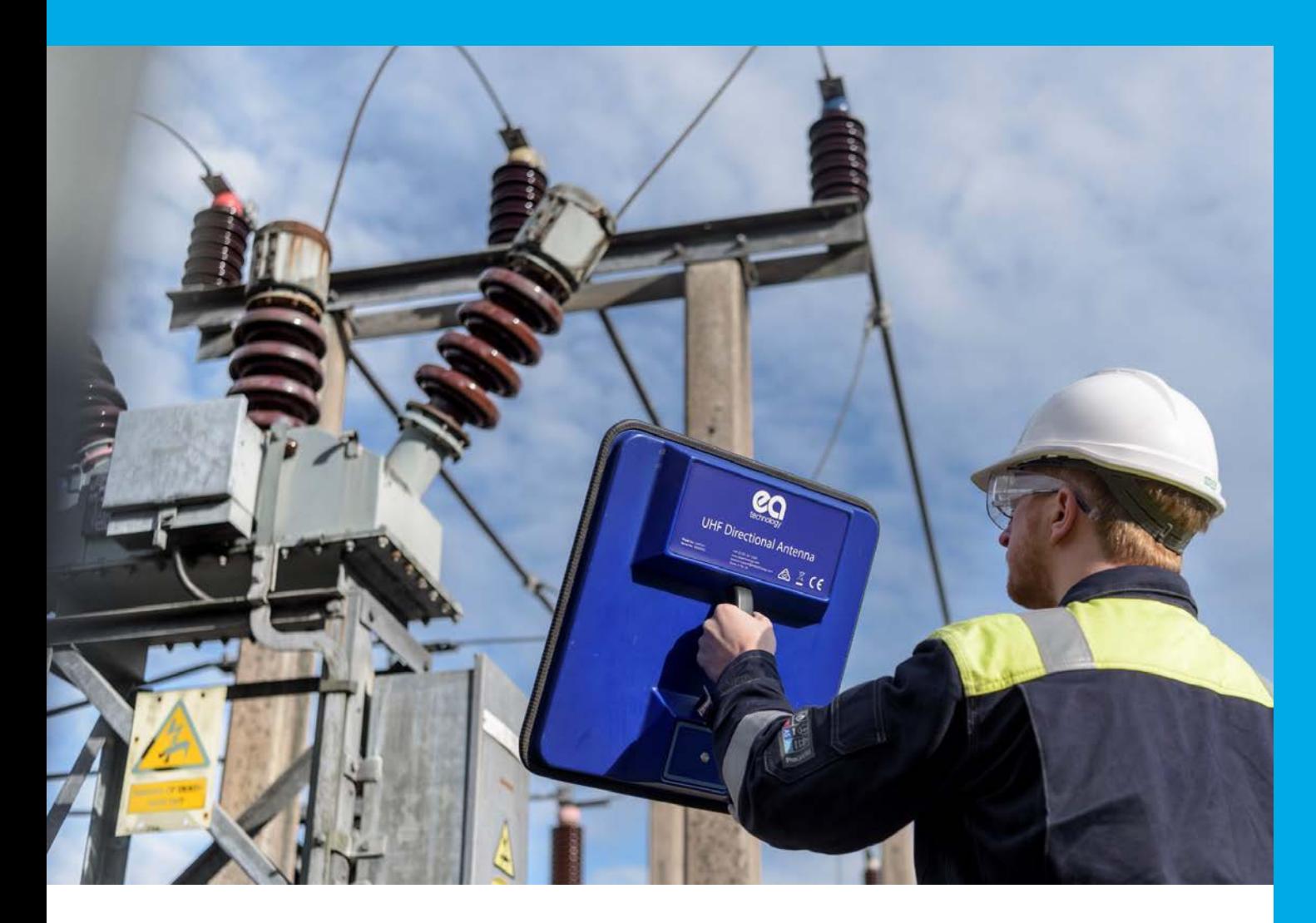

MANUAL

# Manual de Operaciones de la Antena Direccional UHF

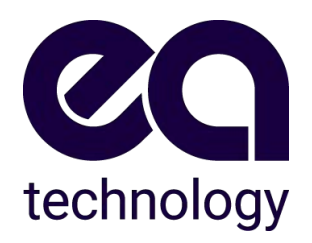

Modelo Nº: UHFDA1 Versión del documento: V01.00.00 Fecha: 06 Ene 2022

# Historial de Versiones

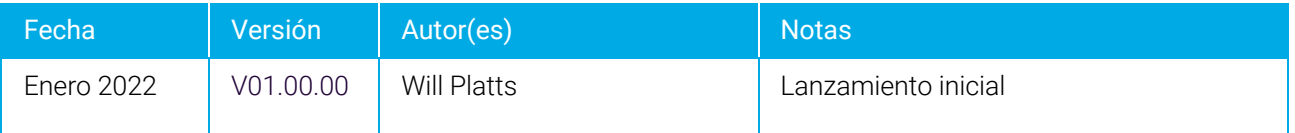

Todos los derechos reservados. Ninguna parte de esta publicación puede ser reproducida o transmitida en forma alguna ni por ningún medio electrónico, mecánico, fotocopiado, grabado o de otro tipo, ni almacenada en ningún sistema de recuperación de cualquier naturaleza sin el permiso escrito del titular de los derechos de autor.

© EA Technology Ltd Enero 2022

EA Technology Limited, Capenhurst Technology Park, Capenhurst, Chester, CH1 6ES; Tel: 0151 339 4181 Fax: 0151 347 2404 http://www.eatechnology.com Registrada en Inglaterra con el número 2566313

# Contenido

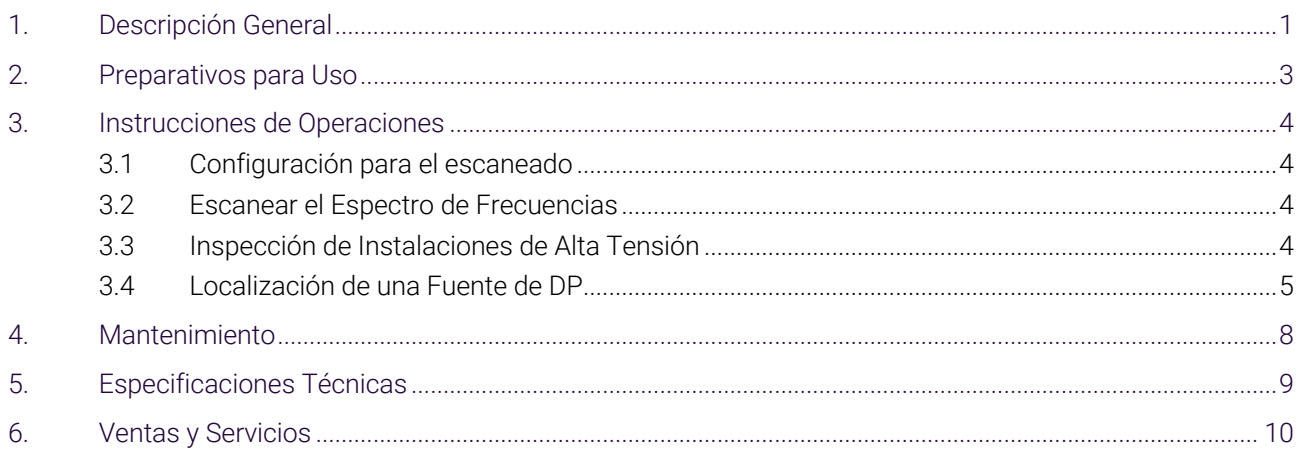

# <span id="page-3-0"></span>1. Descripción General

La Antena Direccional UHF (UHFDA1) se utiliza junto con el UltraTEV® Plus<sup>2</sup> (UTP2) y el Receptor UHF UltraTEV® Plus2 (UHFR1). Identifica y localiza fuentes de Descargas Parciales (DP) en plantas de Alta Tensión y Extra Alta Tensión (AT/EAT) sin necesidad de interrupción del servicio.

El UHFDA1 detecta la Interferencia de Radio Frecuencia (RFI) generada como resultado de Descargas Parciales (DP) dentro o en la superficie de los elementos y aislantes de la planta. El UHFDA1 es una antena direccional que permite localizar las fuentes de DP cuando se utiliza junto con el UTP2 y el UHFR1.

- Antena Direccional UHF
- Fuente de Prueba UHF
- Cable coaxial
- Maletín
- Manual de Operaciones

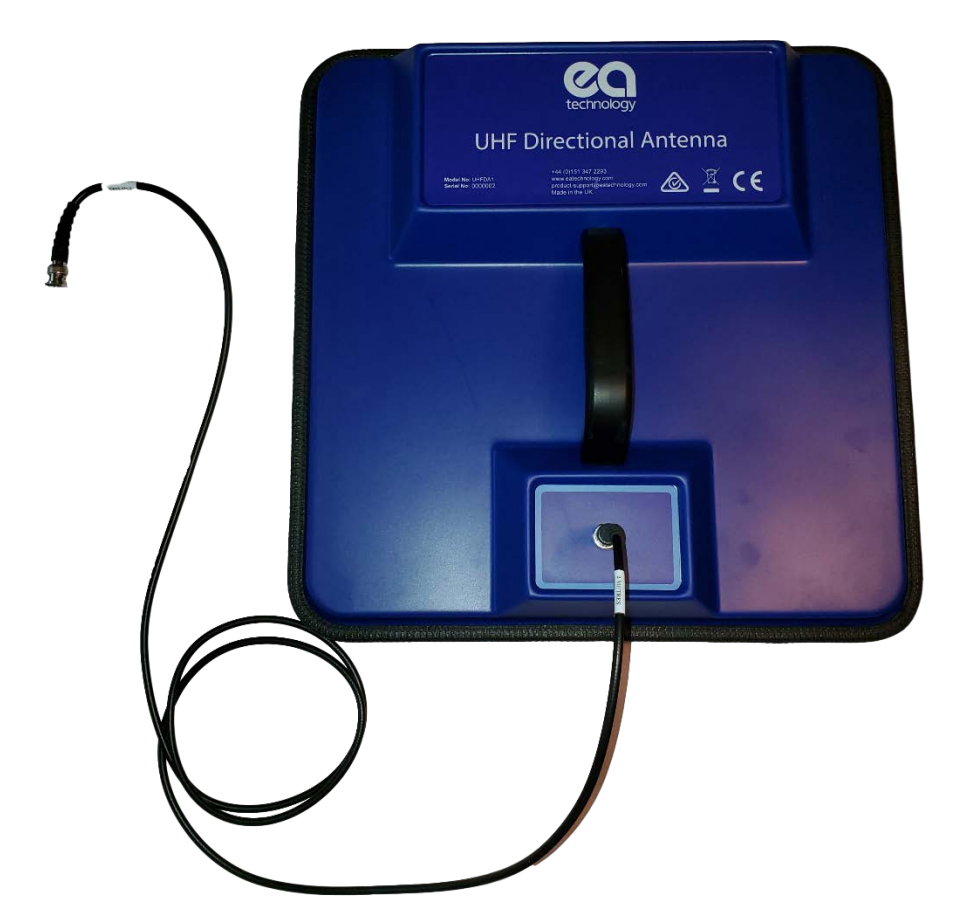

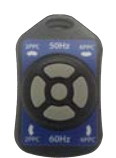

```
Fuente de Prueba UHF
```
# Detección No Intrusiva de Actividad de Descargas Parciales

# ¿Qué es Descarga Parcial?

Las descargas parciales son descargas eléctricas que no llegan a atravesar completamente el aislamiento entre electrodos. Por lo general, la magnitud de estas descargas es pequeña; sin embargo, causan un deterioro progresivo del aislamiento que puede llevar a una falla.

La detección no intrusiva de descargas parciales proporciona un medio para identificar estas posibles fuentes de falla en el aislamiento que no solo resultan en la pérdida de suministro para los clientes y daños a la planta, sino que también pueden poner en peligro al personal.

### ¿Cómo se puede detectar Descarga Parcial?

Una descarga parcial emite energía de diversas formas y produce una serie de efectos que pueden ser detectados:

#### Electromagnética:

- Radio
- Luz
- Calor

#### Acústico:

- Audio
- Ultrasonidos

#### Gases:

- Ozono
- Óxidos nitrosos

Las técnicas más prácticas para realizar pruebas no intrusivas se basan en la detección de la parte de radio frecuencia del espectro electromagnético y las emisiones ultrasónicas. El UHFDA1 se ha desarrollado específicamente para permitir la detección de actividad electromagnética.

# ¿Cómo el UHFDA1 detecta DP?

El UHFDA1 utiliza una antena plana para detectar Interferencias de Radiofrecuencia (IRF) generadas como resultado de DP dentro/sobre la superficie de elementos de planta y aisladores.

La Interferencia de Radio Frecuencia debida a descargas parciales tiene un espectro amplio y puede detectarse en un rango de frecuencias. Las frecuencias más bajas tienden a propagarse más lejos desde una fuente que las frecuencias más altas, por lo que la detección a frecuencias más altas permite una localización más precisa de la fuente.

Cuando se utiliza con el UTP2/UHFR1, la visualización de distintos grupos de impulsos en relación con la frecuencia del sistema eléctrico ayuda al usuario a determinar la validez de cualquier fuente detectada.

### Rechazo de Interferencias

Las descargas de Corona alrededor de puntos afilados en el aire son comunes en voltajes EAT y no deben permitirse para ocultar descargas parciales dañinas originadas en elementos problemáticos de la planta. La energía de las descargas de Corona es más frecuente por debajo de 200 MHz.

Por este motivo, el UHFDA1 está diseñado para funcionar a frecuencias más altas, centradas en torno a los 800 MHz. Cuando se utiliza con el UTP2/UHFR1, el usuario puede sintonizar la frecuencia hacia arriba o hacia abajo para alejarse de cualquier transmisión local de telecomunicaciones que pudiera interferir en las mediciones.

# <span id="page-5-0"></span>2. Preparativos para Uso

- Encienda la UltraTEV Plus®<sup>2</sup> y conecte el receptor UHF al Puerto de Accesorios Inteligentes. Consulte el Manual de Operaciones de UltraTEV Plus®<sup>2</sup> para obtener más información.
- Utilizando el cable coaxial suministrado, conecte el conector de señal a la entrada del UHFR1.
- Si el UHFDA1 y/o el UTP2/UHFR1 no se han utilizado durante un periodo de tiempo significativo, verifique el funcionamiento del sistema utilizando la Fuente de Prueba UHF. Consulte el Manual de funcionamiento de la Fuente de Prueba UHF para obtener más información.

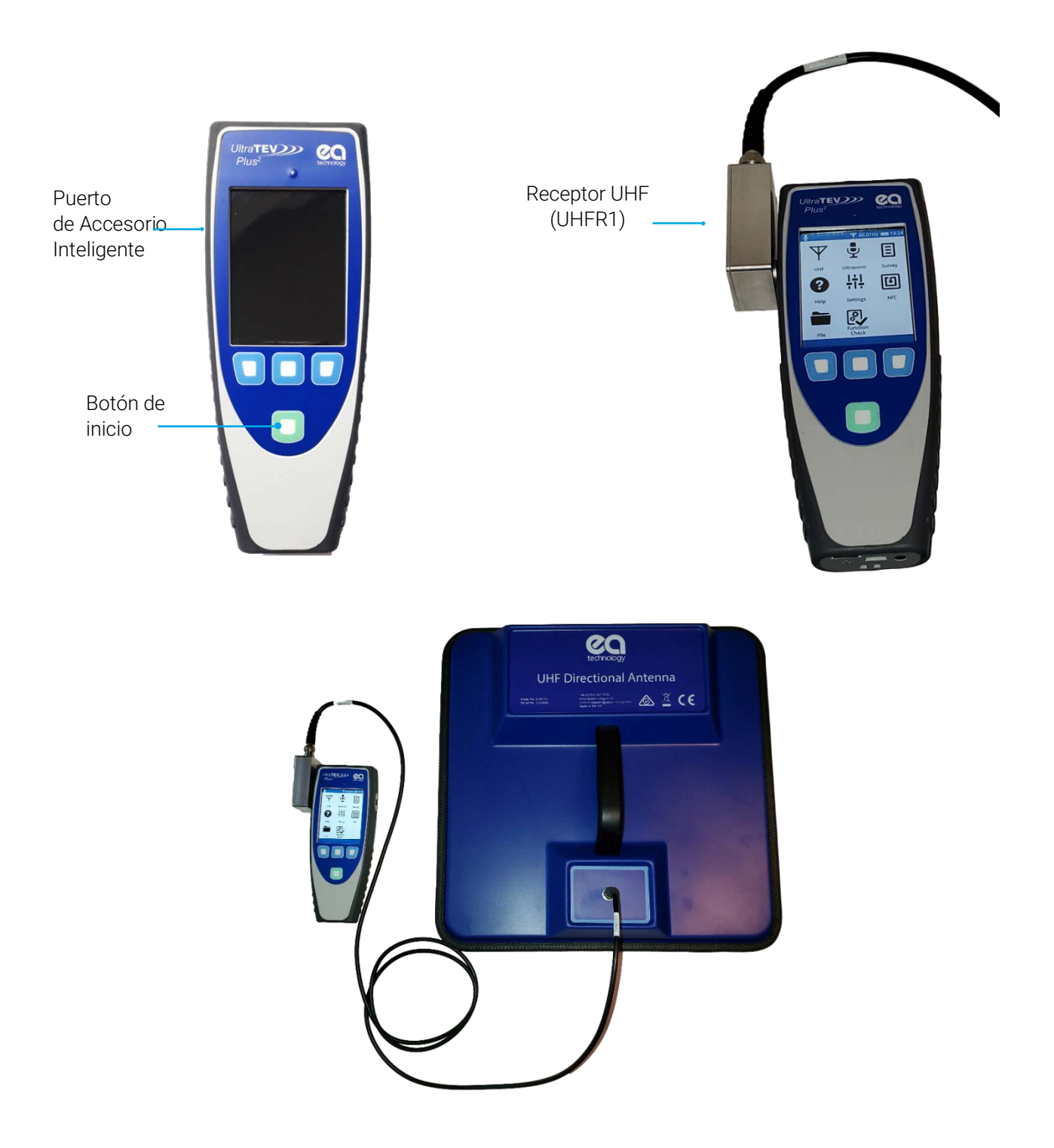

# <span id="page-6-0"></span>3. Instrucciones de Operaciones

### <span id="page-6-1"></span>3.1 Configuración para el escaneado

Las interferencias de fondo varían de un lugar a otro. Un nivel de fondo elevado debido a interferencias no relacionadas con la descarga parcial puede enmascarar la identificación de una fuente de descarga parcial,

por lo que es importante elegir una frecuencia de exploración con un nivel de fondo bajo.

- Utilice el UTP2/UHFR1 en modo "Fase Resuelta". El nivel de fondo (con la ganancia predeterminada) normalmente debería mostrarse como una línea tenue de puntos hacia la parte inferior del diagrama de fases.
- Si el nivel es demasiado alto, ajuste la frecuencia hacia arriba o hacia abajo hasta que se indique un nivel de ruido bajo.
- Sosteniendo el UHFDA1 en una posición elevada y apuntando en dirección contraria a la patio de conmutación, realice un barrido hacia arriba y hacia abajo, de lado a lado y gire el UHFDA1 a través de un arco completo de 90 grados. Ajuste la ganancia para mantener el nivel de ruido bajo sin picos. En un entorno tranquilo, esto se conseguirá normalmente con una ganancia de unos 10 dB - 20 dB. El ajuste óptimo de ganancia es cuando la base de ruido empieza a subir si se aumenta más la ganancia.

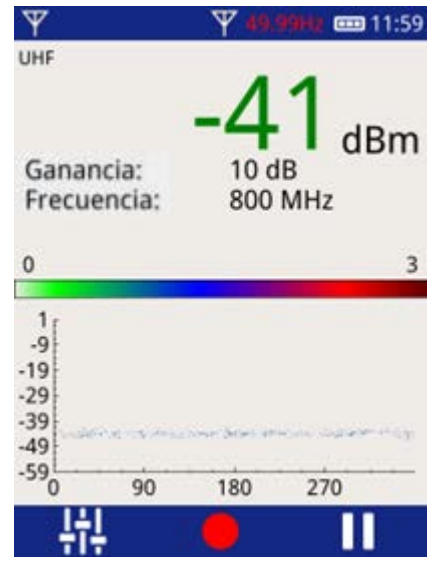

• En la mayoría de los casos no será necesario ajustar la frecuencia predeterminada de 800 MHz.

Típicamente mover unos pocos MHz o decenas de MHz lejos de 800MHz es todo lo que se necesita cuando se encuentra un problema de interferencia. La ganancia se ajusta mejor en la pantalla de Fase de Resolución, ya que en este modo es más evidente dónde está el ruido de fondo.

Aumentar aún más la ganancia sólo aumentará la cantidad de "siseo" que se escucha a través de los auriculares.

# <span id="page-6-2"></span>3.2 Escanear el Espectro de Frecuencias

- Si resulta difícil encontrar una frecuencia de prueba adecuada, puede ser necesario realizar una Escanear el Espectro de Frequencias para encontrarla. Consulte el Manual de Operaciones del UTP2 para más detalles.
- Elija una parte del espectro cercana a 800 MHz con un nivel de fondo bajo y utilízala como punto de partida para fijar la frecuencia.

### <span id="page-6-3"></span>3.3 Inspección de Instalaciones de Alta Tensión

- Planifique una ruta lógica a pie a través del patio eléctrico, asegurándose de que es posible tener una línea de visión clara de cada elemento de la instalación.
- Siguiendo la ruta de inspección, camine a lo largo de las bahías del patio de eléctrico sosteniendo el UHFDA1 en una posición elevada. En cada fase o poste de un elemento de la planta, realice un barrido hacia arriba y hacia abajo, de lado a lado, y gire el UHFDA1 a través de un arco completo de 90 grados para asegurarse de que se detectan señales de todas las polarizaciones.

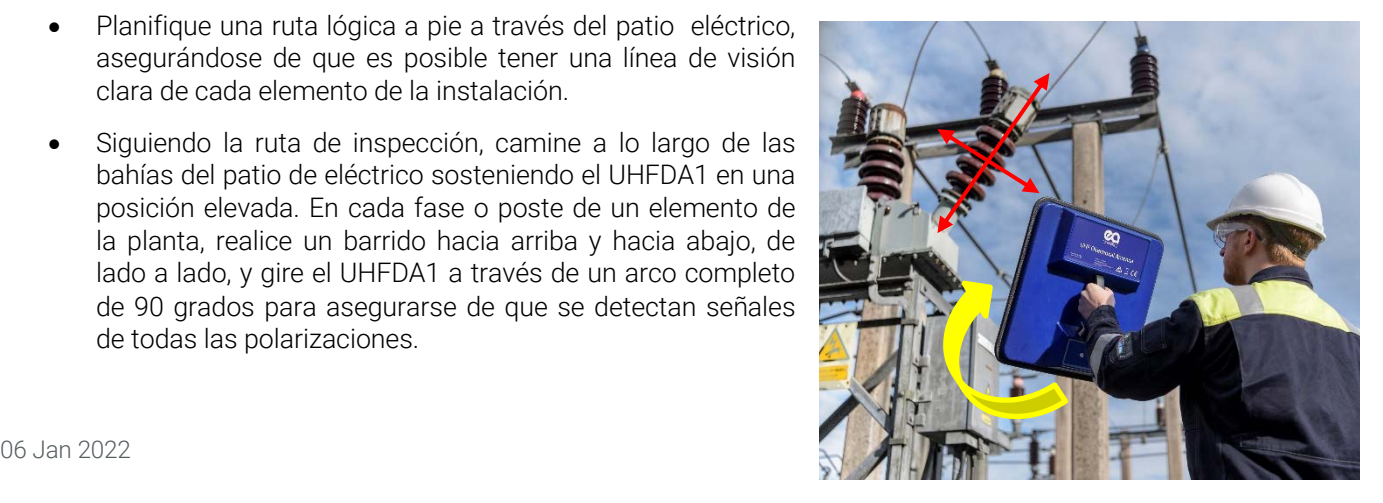

Utilice los auriculares suministrados con el UltraTEV® Plus<sup>2</sup> para escuchar sonidos similares a los de una descarga, así como para comprobar el nivel recibido en la pantalla.

Tanto el UHFDA1 como la fuente de DP están polarizados, por lo que es necesario girar el UHFDA1 90 grados para estar seguros de detectar las señales.

Si en una subestación hay muchas fuentes de descargas parciales, puede ser necesario realizar una inspección desde el interior y el exterior del emplazamiento para obtener una buena información de localización.

# <span id="page-7-0"></span>3.4 Localización de una Fuente de DP

#### 3.4.1 ¿Dónde está la posible fuente de DP?

Si se encuentra una fuente de DP, se producirá un aumento pronunciado de la amplitud de la señal, acompañado de un aumento inmediato de la señal de audio en los auriculares del UTP2.

- DETÉNGASE en esta posición.
- Escanee alrededor de la zona donde se detectó la fuente, utilice tanto la salida de audio como el modo Medir para determinar dónde la señal es máxima.
- <span id="page-7-1"></span>• Acérquese constantemente a la zona donde se origina la señal máxima y siga comprobando dónde se encuentra el máximo de señal.

#### 3.4.2 ¿Es DP?

Las señales de descarga parcial normalmente se agruparán en dos posiciones en las pantallas Fase Resuelta o Fase de Diagrama 3D y son estables cuando se consigue una referencia de fase adecuada.

El UTP2 dispone de una salida de audio que permite escuchar los eventos de descarga. La actividad de descarga parcial tiene un sonido reconocible que puede ser muy útil para identificar las fuentes. Las descargas auténticas pueden identificarse por un sonido crepitante (como el chisporroteo de una sartén) en los auriculares.

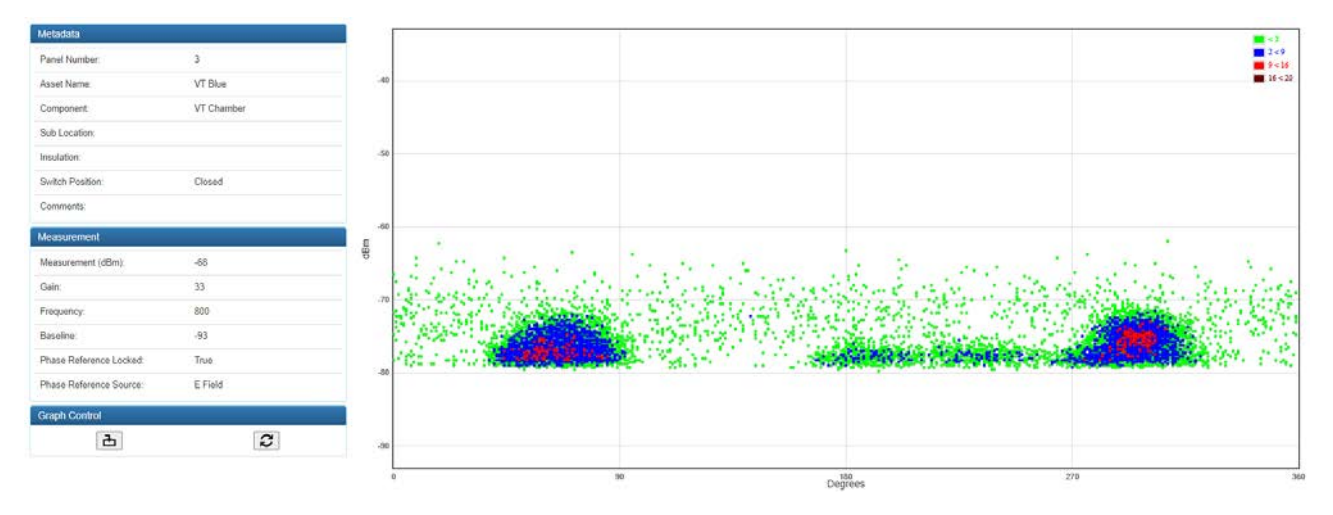

Figure 1 Ejemplo de DP de superficie

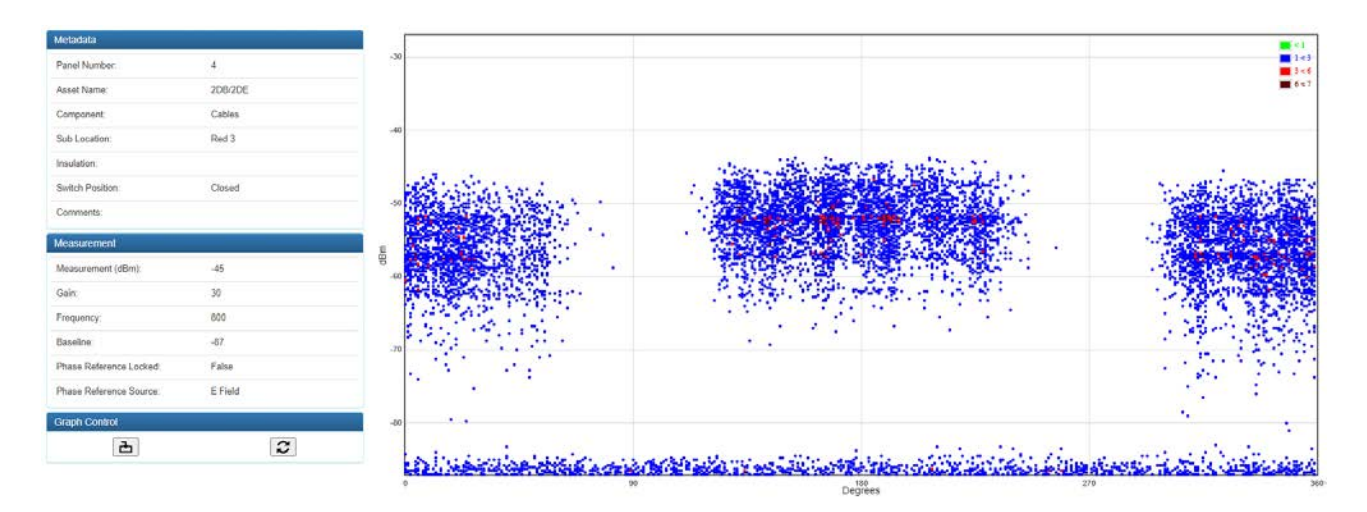

Figure 2 Ejemplo de DP de tipo contacto (chispas que saltan un hueco en activos aéreos)

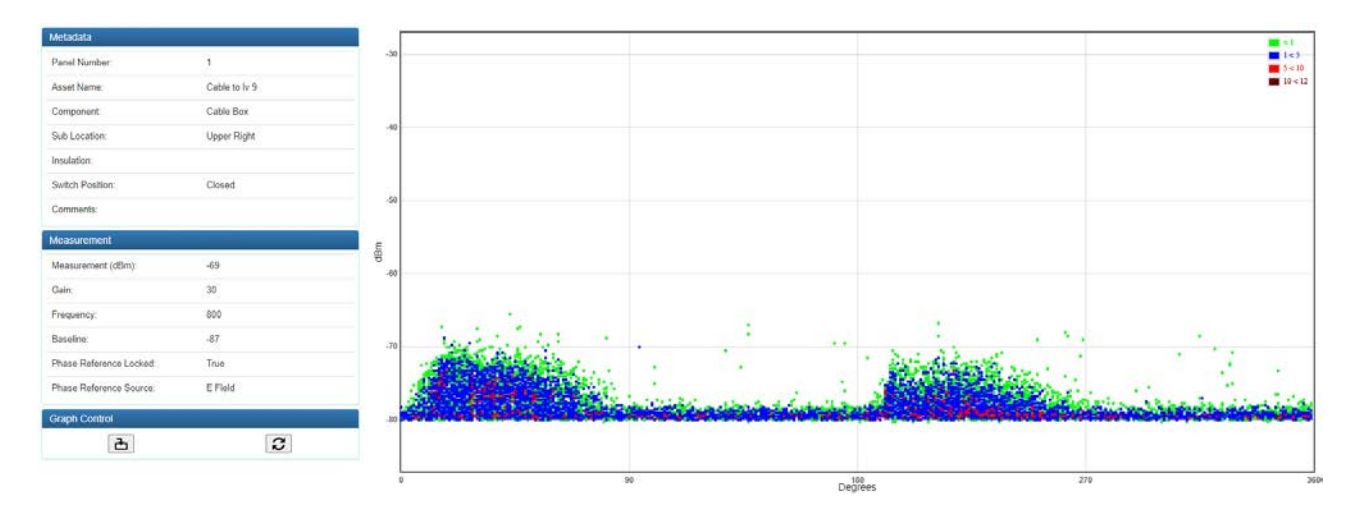

Figure 3 Ejemplo de vacío interno

#### 3.4.3 Haciendo Comparaciones

- La comprobación cruzada de tipos de instalaciones idénticas o similares es importante para confirmar la existencia de una verdadera fuente de descarga parcial. Por ejemplo, si una fase o un polo se está descargando, compruebe los demás polos del mismo elemento para comparar las lecturas y confirmar que el nivel de la señal es anormal.
- Es importante estar atento al comprobar otros equipos del mismo tipo para asegurarse de que la fuente de descarga parcial no se produce en todas las demás unidades.
- Si se detectan patrones comunes, es necesario seguir investigando para identificar la causa. El Modo de Estudio de UltraTEV®Plus2 puede utilizarse para registrar datos para su posterior análisis. Consulte el Manual de Operaciones de UltraTEV®Plus2 para obtener más información.

#### 3.4.4 Niveles de Pasa/No Pasa en la UHFDA1

Hay una serie de factores que afectan a la amplitud absoluta de una lectura UHF de esta naturaleza, tales como:

- Distancia del activo
- Intensidad de la señal
- Dirección de transmisión de la señal desde la fuente

• Polarización de la fuente respecto a la polarización de la UHFDA1

Debido a ello, el establecimiento de un nivel absoluto de pasa / no pasa es inadecuado. En su lugar, es razonable afirmar que los niveles de DP obtenidos durante un estudio UHFDA1 no son tan importantes como el hecho de que se haya detectado algo que probablemente sea DP (véase ). Si este es el caso, es necesario seguir investigando, lo que puede incluir una tendencia del comportamiento a lo largo del tiempo, añadiendo medidas para controlar las variables señaladas anteriormente.

#### 3.4.5 Apagar

Al terminar:

- Desconecta el UHFDA1 del UHFR1
- Desconecta el UHFR1 del UTP2
- Apaga el UTP2 y recárgalo si es necesario
- Guarde correctamente el equipo listo para el siguiente uso

# <span id="page-10-0"></span>4. Mantenimiento

El UHFDA1 puede limpiarse con un paño húmedo. En caso de suciedad más intensa, puede utilizarse un limpiador de espuma, siempre que se tenga cuidado de que no entre líquido en el aparato. No deben utilizarse limpiadores abrasivos.

Evite almacenarlo en condiciones de humedad y no lo someta a temperaturas extremas, vibraciones o golpes excesivos. No se pare sobre la carcasa del UHFDA1.

No se debe intentar acceder a los circuitos internos del UHFDA1. En caso de duda sobre las prestaciones o el funcionamiento del equipo, póngase en contacto con el fabricante o el proveedor.

# <span id="page-11-0"></span>5. Especificaciones Técnicas

# Físico

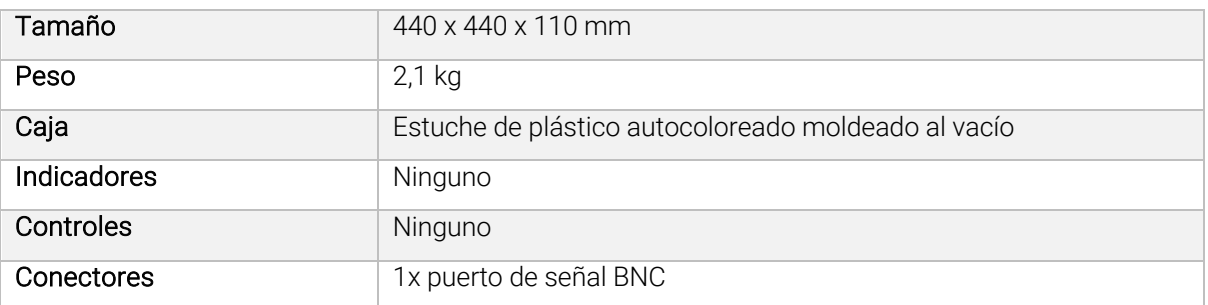

# Medio Ambiente

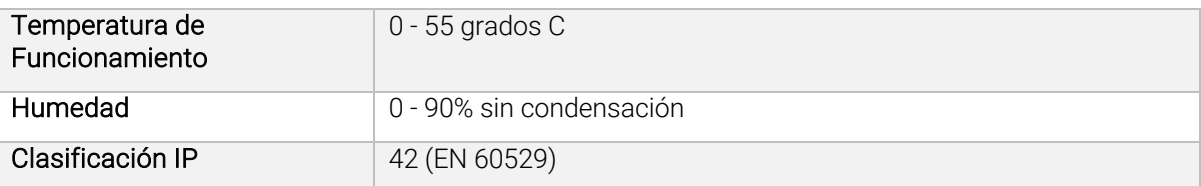

# Antena

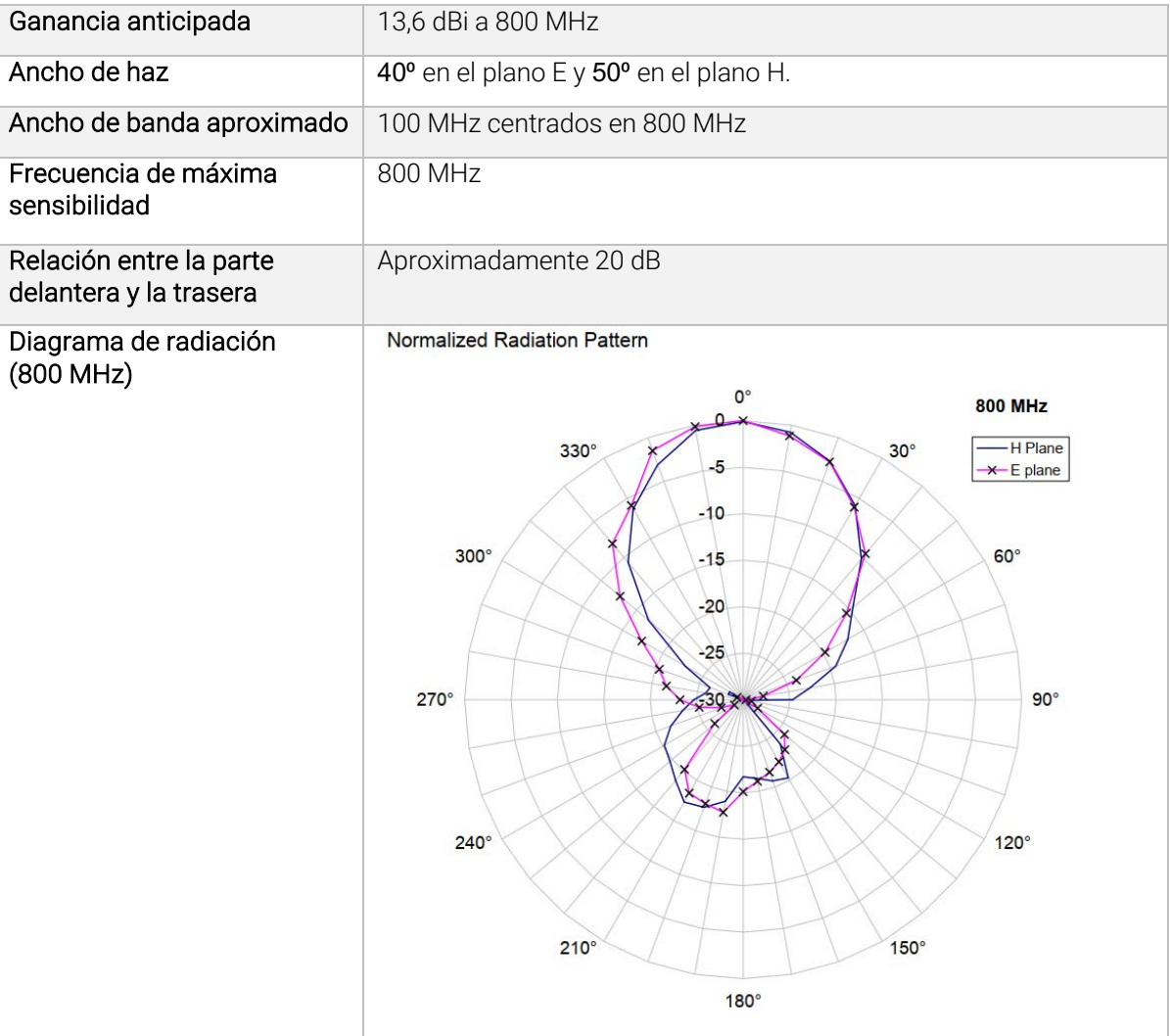

# <span id="page-12-0"></span>6. Ventas y Servicios

### Oficina Central

EA Technology Ltd, Capenhurst Technology Park Chester, Reino Unido, CH1 6ES

Tel: +44 (0)151 339 4181

Para más información sobre nuestras oficinas y distribuidores internacionales, visite nuestro sitio web: www.eatechnology.com/contact-us/

### Ventas

Correo electrónico: sales@eatechnology.com

### Asistencia Sobre Productos

Correo electrónico: product-support@eatechnology.com

Tel: +44 (0)151 347 2293

### Calibración

No es necesario calibrarlo.

### Directiva sobre residuos de aparatos eléctricos y electrónicos (RAEE)

EA Technology es miembro de un programa de conformidad aprobado según lo definido por la directiva RAEE. Cuando un producto de EA Technology llega al final de su vida útil, debe ser reciclado por un gestor de residuos autorizado o devuelto a EA Technology para su reciclaje.

### Mejora Continua

EA Technology aplica una política de desarrollo y mejora continuos de sus productos. En consecuencia, puede haber pequeñas variaciones en las especificaciones o en el funcionamiento que no estén contempladas en este manual de operaciones.

Se ha hecho todo lo posible para garantizar que la información proporcionada en este manual de operaciones sea precisa para el momento de su impresión.

Si observa algún error u omisión, notifíquelo a: product-support@eatechnology.com

# Declaración de Conformidad

Por la presente, EA Technology declara que el equipo descrito en este documento cumple con todas las Directivas de la UE y los Instrumentos Estatutarios del Reino Unido aplicables.

El texto completo de las declaraciones de conformidad de la UE y del Reino Unido está disponible en la siguiente dirección de Internet: www.eatechnology.com/declaration.

Las declaraciones de conformidad realizadas en cualquier documento distinto de la correspondiente declaración de conformidad son meramente orientativas.

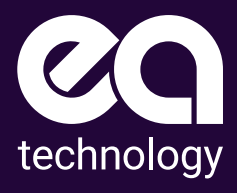

# Safer, Stronger, Smarter Networks

EA Technology LLC 400 Morris Avenue, Suite 240 Denville, NJ 07834

t +1 (862) 261-2759 e sales@eatechnologyusa.com www.eatechnologyusa.com